# TAX REPORTING SUITE **CRS** CANADA VERSION 20.11

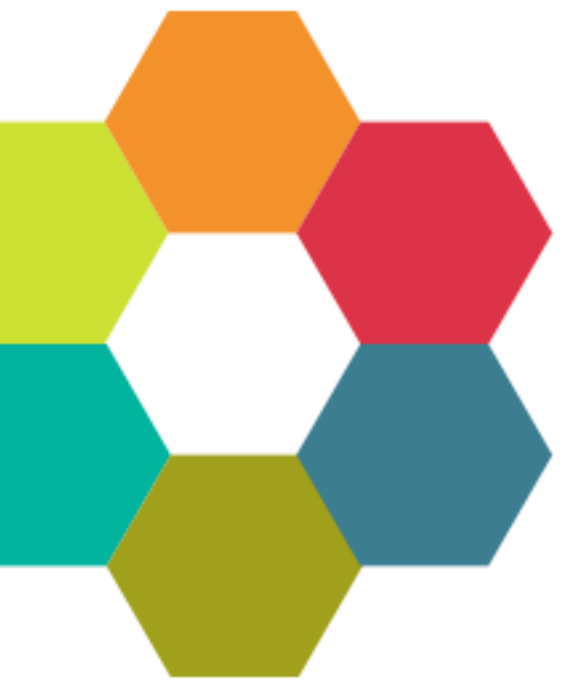

USERS'S MANUAL

Published: Nov 2020

For the latest information and to leave feedback, please visit Vogele IT-Services at [http://www.section11.ch](http://www.section11.ch/) or [https://www.trsuite.ch](https://www.trsuite.ch/)

The information in this document and any document referenced herein is provided for informational purposes only, is provided AS IS AND WITH ALL FAULTS and cannot be understood as substituting for customized service and information that might be developed by Vogele IT-Services for a particular user based upon that user's particular environment. RELIANCE UPON THIS DOCUMENT AND ANY DOCUMENT REFERENCED HEREIN IS AT THE USER'S OWN RISK.

© 2020 Vogele IT-Dienstleistungen. All rights reserved.

Information in this document, including URL and other Internet Web site references, is subject to change without notice. Unless otherwise noted, the example companies, organizations, products, domain names, e-mail addresses, logos, people, places and events depicted herein are fictitious, and no association with any real company, organization, product, domain name, e-mail address, logo, person, place or event is intended or should be inferred.

VOGELE IT-SERVICES PROVIDES NO WARRANTIES, EXPRESS, IMPLIED OR STATUTORY, AS TO THE INFORMATION CONTAINED IN THIS DOCUMENT AND ANY DOCUMENT REFERENCED HEREIN. Vogele IT-Services provides no warranty and makes no representation that the information provided in this document or any document referenced herein is suitable or appropriate for any situation, and Vogele IT-Services cannot be held liable for any claim or damage of any kind that users of this document or any document referenced herein may suffer. Your retention of and/or use of this document and/or any document referenced herein constitutes your acceptance of these terms and conditions. If you do not accept these terms and conditions, Vogele IT-Services does not provide you with any right to use any part of this document or any document referenced herein.

Complying with the applicable copyright laws is the responsibility of the user. Without limiting the rights under copyright, no part of this document may be reproduced, stored in or introduced into a retrieval system, or transmitted in any form or by any means (electronic, mechanical, photocopying, recording or otherwise), or for any purpose, without the express written permission of Vogele IT-Services.

The names of actual companies and products mentioned herein may be the trademarks of their respective owners.

 $\mathbf{a}$ 

# Content

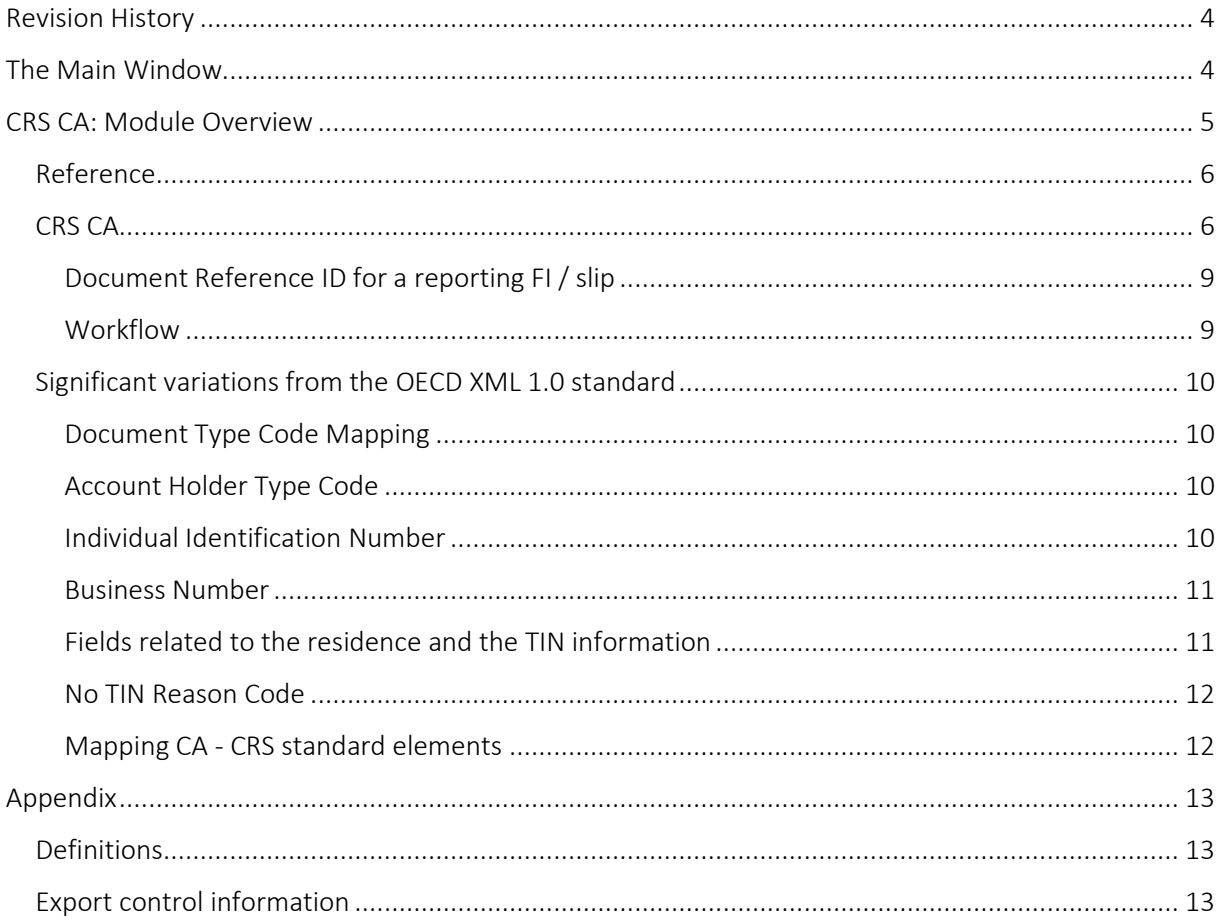

## <span id="page-3-0"></span>Revision History **<sup>4</sup>**

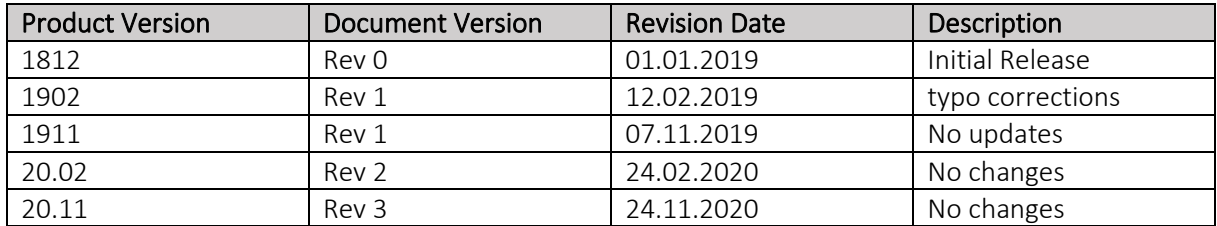

# <span id="page-3-1"></span>The Main Window

The Main window is the launch point for the entire application. You can select the licensed module in the modules button bar and perform the module specific tasks within main area of the module.

Each module comes with its own module menu and detail area.

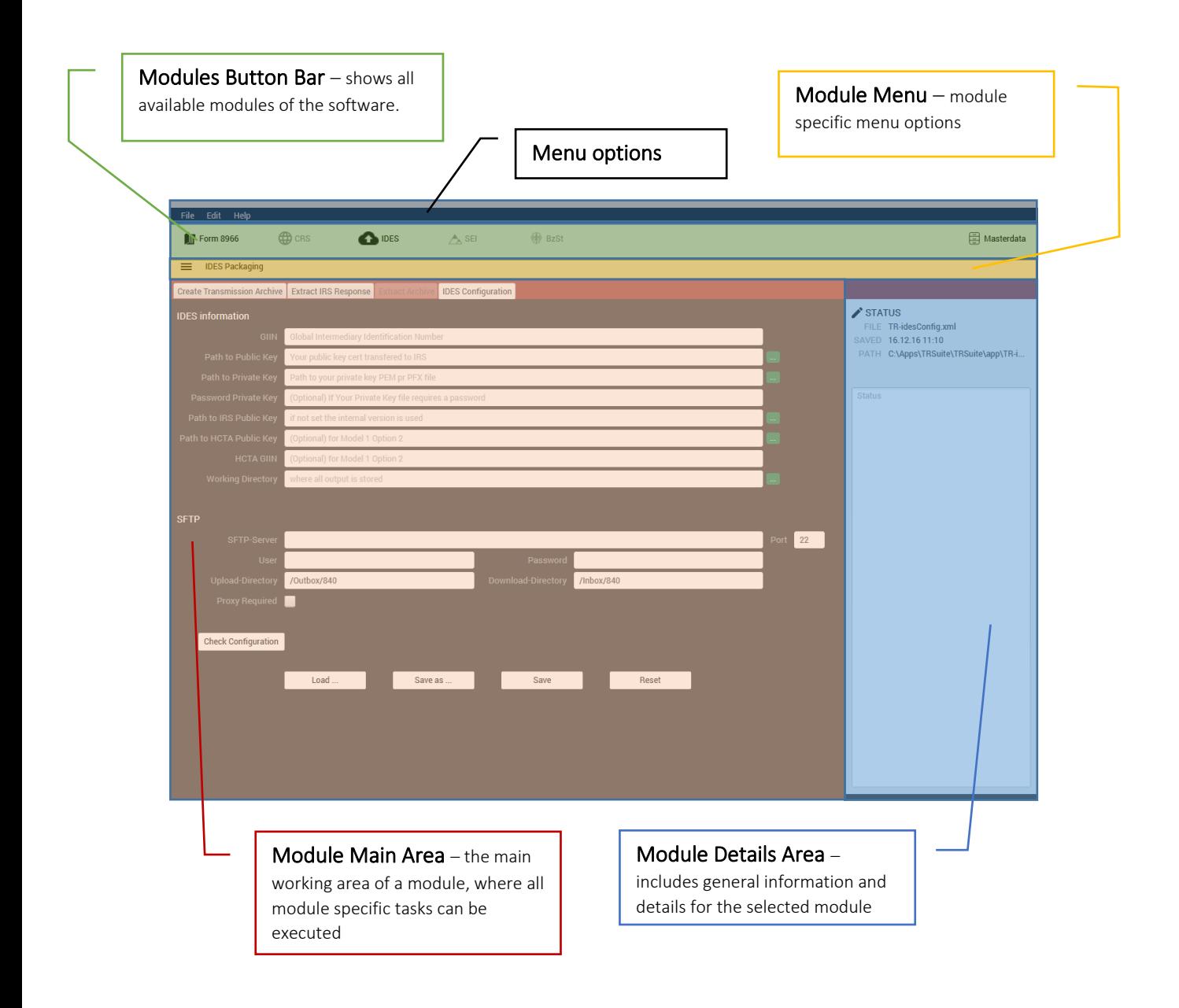

# <span id="page-4-0"></span>CRS CA: Module Overview **<sup>5</sup>**

This guide provides information about the Canada specific extension of the CRS module of the TRSuite software package. It describes processes and procedures for importing excel templates or CRS OECD XML 1.0 files and exporting XML files compatible with the Canadian T619/PartXIX information return.

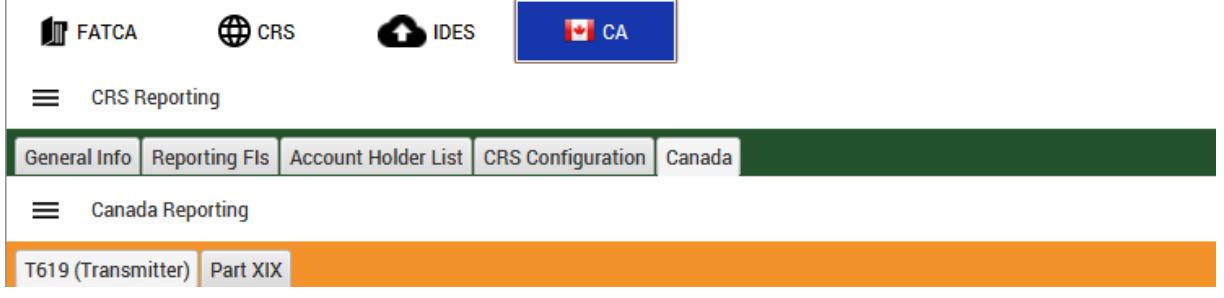

This document may describe features and capabilities that requires a separate license and are not covered by the standard license. For information about licensing please contact support@section11.ch

The CRS module includes the following:

- General Info Tab
- Reporting FIs Tab
- Account Holder List
- XML- / Excel-Import
- XML-Export
- Configuration

The functions are described in the CRS User Guide.

The CRS CA module covers the following extension

■ CA Reporting Tab

The screenshots throughout the USER's MANUAL are produced on Windows 10 using the Windows Look and Feel.

In addition to this Users Guide, the following online resources may be useful:

- OECD AEOI portal <http://www.oecd.org/tax/automatic-exchange/common-reporting-standard/>
- The Common Reporting Standard [http://www.oecd.org/ctp/exchange-of-tax-information/standard-for-automatic-exchange-of](http://www.oecd.org/ctp/exchange-of-tax-information/standard-for-automatic-exchange-of-financial-account-information-for-tax-matters-9789264216525-en.htm)[financial-account-information-for-tax-matters-9789264216525-en.htm](http://www.oecd.org/ctp/exchange-of-tax-information/standard-for-automatic-exchange-of-financial-account-information-for-tax-matters-9789264216525-en.htm)
- The CRS XML Schema User Guide [http://www.oecd.org/tax/automatic-exchange/common-reporting-standard/schema-and](http://www.oecd.org/tax/automatic-exchange/common-reporting-standard/schema-and-user-guide/#d.en.345315)[user-guide/#d.en.345315](http://www.oecd.org/tax/automatic-exchange/common-reporting-standard/schema-and-user-guide/#d.en.345315)
- T619, Electronic Transmittal [https://www.canada.ca/en/revenue-agency/services/e-services/filing-information-returns](https://www.canada.ca/en/revenue-agency/services/e-services/filing-information-returns-electronically-t4-t5-other-types-returns-overview/upcoming-year-t619.html)[electronically-t4-t5-other-types-returns-overview/upcoming-year-t619.html](https://www.canada.ca/en/revenue-agency/services/e-services/filing-information-returns-electronically-t4-t5-other-types-returns-overview/upcoming-year-t619.html)
- CRA Part XIX Information Return [https://www.canada.ca/en/revenue-agency/services/e-services/filing-information-returns](https://www.canada.ca/en/revenue-agency/services/e-services/filing-information-returns-electronically-t4-t5-other-types-returns-overview/t619/part-xix.html)[electronically-t4-t5-other-types-returns-overview/t619/part-xix.html](https://www.canada.ca/en/revenue-agency/services/e-services/filing-information-returns-electronically-t4-t5-other-types-returns-overview/t619/part-xix.html)

[https://www.canada.ca/en/revenue-agency/services/tax/businesses/topics/completing-slips](https://www.canada.ca/en/revenue-agency/services/tax/businesses/topics/completing-slips-summaries/financial-slips-summaries/partxix-information-return-international-exchange-information-financial-accounts-slips-summary/completing-partxix-information-return-slips-summary.html)[summaries/financial-slips-summaries/partxix-information-return-international-exchange](https://www.canada.ca/en/revenue-agency/services/tax/businesses/topics/completing-slips-summaries/financial-slips-summaries/partxix-information-return-international-exchange-information-financial-accounts-slips-summary/completing-partxix-information-return-slips-summary.html)[information-financial-accounts-slips-summary/completing-partxix-information-return-slips](https://www.canada.ca/en/revenue-agency/services/tax/businesses/topics/completing-slips-summaries/financial-slips-summaries/partxix-information-return-international-exchange-information-financial-accounts-slips-summary/completing-partxix-information-return-slips-summary.html)[summary.html](https://www.canada.ca/en/revenue-agency/services/tax/businesses/topics/completing-slips-summaries/financial-slips-summaries/partxix-information-return-international-exchange-information-financial-accounts-slips-summary/completing-partxix-information-return-slips-summary.html)

## <span id="page-5-0"></span>Reference

The following information is used to generate a CRS OECD 1.0 XML compliant document. Before filing a OECD CRS Report, please ensure that you are familiar with your country specific Guidance Notes.

## <span id="page-5-1"></span>CRS CA

The Canadian Revenue Agency (CRS) allows filing electronic information return via the Internet. The TRSuite CRS CA module let you generate a file in the eXtensible Markup Language (XML) format that meets the minimum requirements outlined in the CRA's schema.

The file must include a so called T619 Electronic Transmittal record along with the Part XIX Information Return (International Exchange of Information on Financial Accounts) to create a complete CRS submission. The T619 record data is collected in the T619 (Transmitter) tab as shown below:

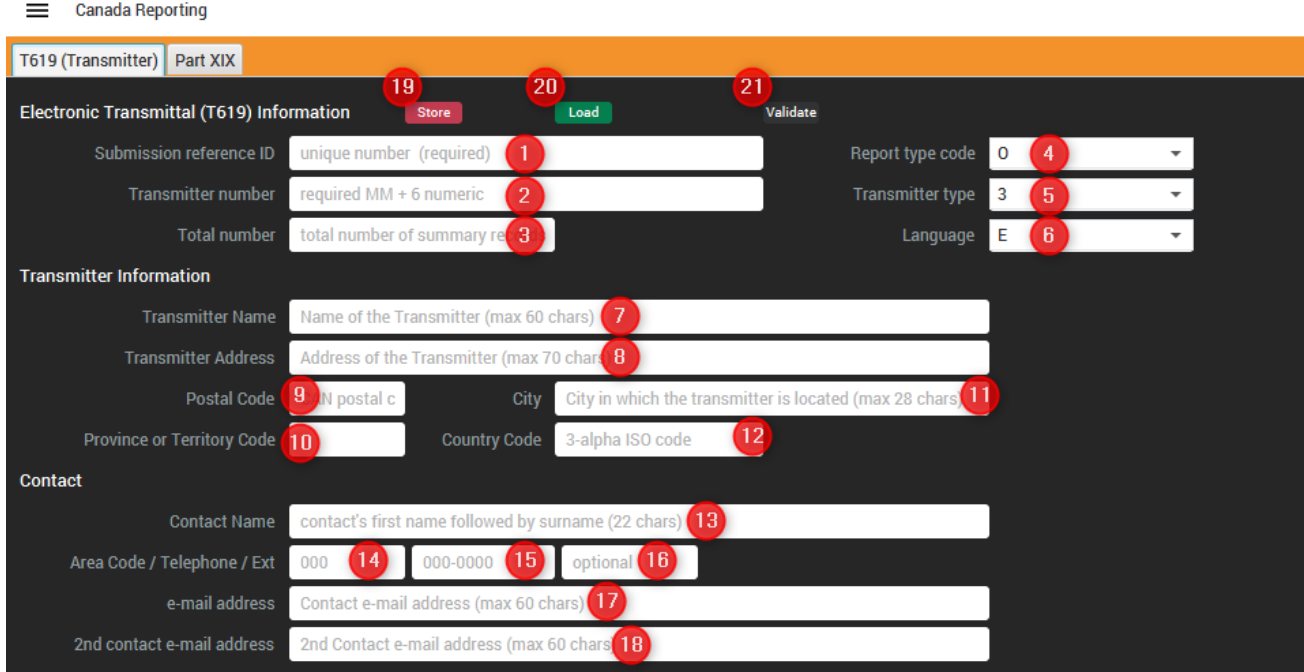

1. Submission reference identification: Required 8 alphanumeric.

Note: This is a unique number that is created by the transmitter to identify each submission filed.

- 2. Transmitter number: required MM + 6 numeric, example: MM555555
	- a. If you are filing 1 return only and do not have an existing Transmitter number please use generic transmitter number MM555555 to file this return.
	- b. If you are filing 1 return and currently have an existing transmitter number (MM) use that number.

- 3. Total number of summary records: required 6 numeric. Total number of summary records filed on this electronic medium.
- 4. Report type code: required 1 alpha
	- Original = O
	- Amended = A
- 5. Transmitter type indicator
	- 1 if you are submitting your returns
	- 2 if you are submitting returns for others (service providers)
	- 3 if you are submitting your returns using a purchased software package
	- 4 if you are a software vendor
- 6. Language of communication indicator: required
- 7. Transmitter name: required. 60 alphanumeric
- 8. Transmitter address: required, 60 alphanumeric
- 9. Transmitter postal code: Required 10 alphanumeric

- Canadian postal code, format is alpha, numeric, alpha, numeric, alpha, numeric, example: A9A9A9

- or the US zip code of the transmitter.
- or if the transmitter's country code is not CAN or USA, enter the foreign postal code.
- 10. Transmitter province or territory code: Required 2 alpha
- 11. Transmitter city: Required 28 alphanumeric. City in which the transmitter is located.
- 12. Transmitter country code: 3 alpha, Country in which the transmitter is located.
	- CAN for Canada
	- USA for the United States of America
- 13. Contact name: required 22 alphanumeric. Contact's first name followed by surname. Do not include titles (for example, Mr. or Mrs.).
- 14. Contact phone area code required 3 numeric
- 15. Contact telephone number: required 3 numeric, followed by (-) and 4 numeric.
- 16. Contact extension number 7 numeric
- 17. Contact e-mail address: required 60 alphanumeric
- 18. Contact e-mail address 2: 60 alphanumeric

By pressing the Store-Button, the current T619 data is stored for later usage locally. Existing data is replaced after user's confirmation. Previous data can be loaded by pressing the Load -Button (20).

Validate (21) let the user validate the current entered data. If no errors are detected, the following message is displayed:

In case of a validation error, the error list is displayed in the validation notification dialog:

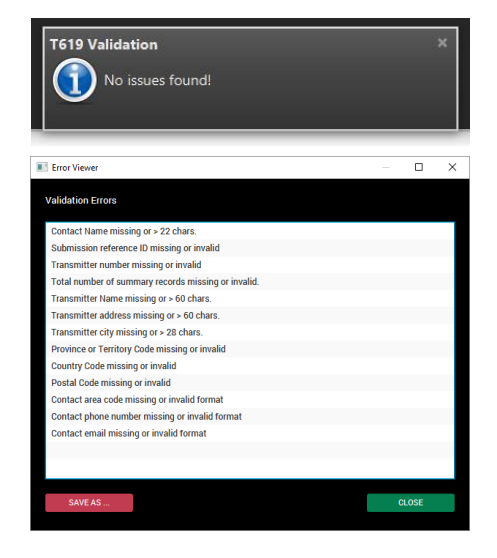

This section gives details about the information to be entered in the part XIX specific fields.

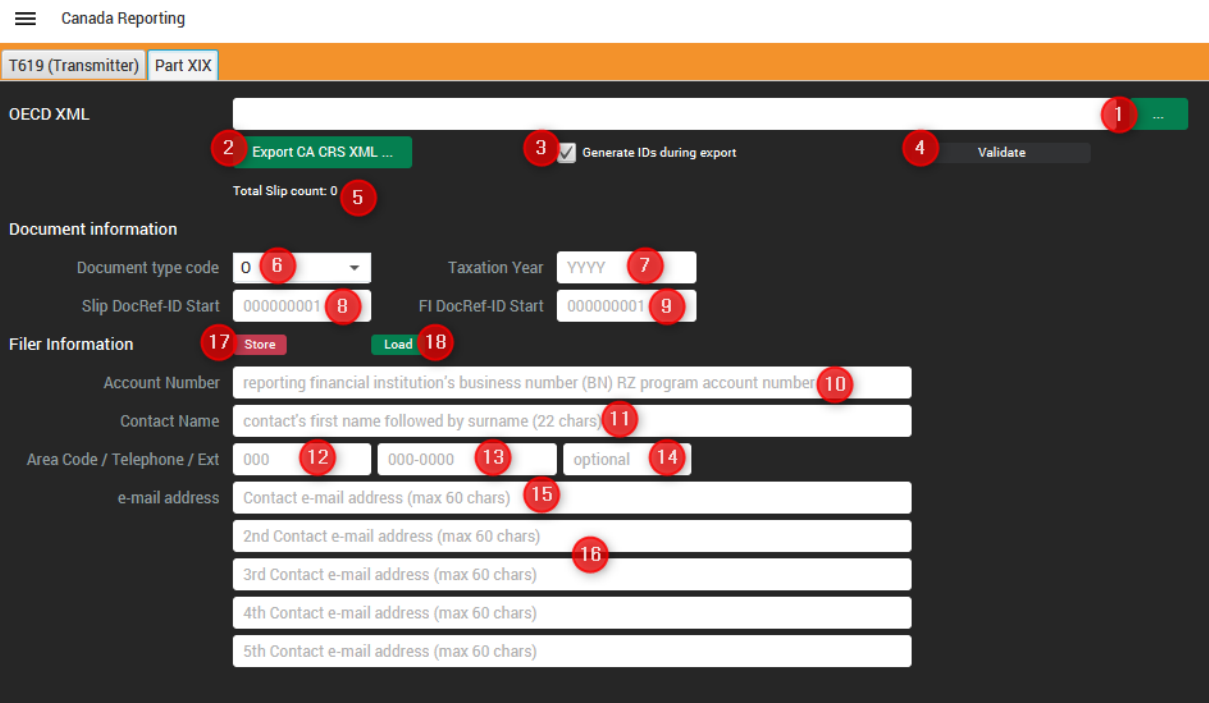

- 6. DocumentTypeCode: Indicate the type of data being sent:
	- O = Original
	- $-A =$  Amendment
	- C = Cancel
	- $-F = Fix$

Note: 1 - An original return cannot contain an amended, cancelled or fix slip.

- 2 An amended return cannot contain an original or fix slip.
- 3 An amended return can contain only amended slips or only cancelled slips, not a mix.

4 - A fix return (with fixed records) is used only following cancelled records due to a change to: the number of Residence Country Codes for an individual, organisation or controlling person(s); the values of Residence Country Codes for an individual, organisation or controlling person(s); or the number of controlling persons.

5 - A fix return can contain only "Fix" Document Type Codes.

- 7. Taxation Year: required, 4 numeric. Enter the tax year (example: 2019).
- 8. Document Reference sequence start number for slips see information about IDs below
- 9. Document Reference sequence start number for the reporting financial institution (FI) see information about IDs below
- 10. Account Number: Required, 15 alphanumeric composed of: the 9 digits business number, the program identifier RZ, 4 digits program account reference number (example: 000000000RZ0000). Enter the reporting FI's information returns program account number (BN RZ) for Part XIX information returns (that is, the BN for the T5 group program account, as per Information returns program account. Enter the BN RZ of the fund manager if you are filing for a mutual fund trust that has no BNRZ.
- 11. Contact Name: required, 22 characters. Enter the contact's name for this return: contact's first name followed by surname. Omit titles such as Mr., Mrs., etc.
- 12. Contact phone area code Required 3 numeric
- 13. Contact telephone number: required 3 numeric, followed by (-) and 4 numeric.
- 14. Contact extension number 7 numeric
- 15. Contact e-mail address: required 60 alphanumeric
- 16. Additional Contact e-mail address

By pressing the Store-Button, the current Part XIX data is stored for later usage locally. Existing data is replaced after user's confirmation. Previous data can be loaded by pressing the Load -Button (18).

#### <span id="page-8-0"></span>Document Reference ID for a reporting FI / slip

A new Document Reference Identifier must be assigned for each record, whether it is an original, amended, cancelled or fixed. To ensure its uniqueness, the sequential number cannot be reused in the same tax year for the same BNRZ. The structure of the Document Reference Identifier for the Reporting Financial Institution Record is the same as the Document Reference Identifier field at the slip level, with one exception. The fourth segment of the Document Reference Identifier indicates that this Document Reference Identifier is for a financial institution (FI) rather than for a slip (SL).

Format to be used for a reporting FI: CA-YY-BNRZ-FI-SEQ#

Format to be used for a slip: CA-YY-BNRZ-SL-SEQ#

#### Example: CA-18-123456789RZ0001-FI-123456789

CA = Canada

YY = Taxation year

BNRZ = The reporting FI's RZ program account number, used at the summary level (15 alphanumeric) FI = Identifies that this Document Reference Identifier is for a reporting FI.

SEQ# = Sequence number of 9 digits, created by the filer (see 8/9)

After entering the start sequence numbers in the according fields 8/9 TRSuite generates new IDs for all entries during export, if the (3) option is set. Otherwise existing IDs will be used.

#### <span id="page-8-1"></span>**Workflow**

- 1. Select the OECD XML 1.0 file previous generated with TRSuite or any other source generating a valid XML file (1)
- 2. Enter/Load the required Part XIX and T619 data
- 3. Validate the entered data (4)
- 4. Export the CA submission XML (2)

## <span id="page-9-0"></span>Significant variations from the OECD XML 1.0 standard

It is important to note the following variations when completing a Part XIX information return and how to collect/prepare the data.

#### <span id="page-9-1"></span>Document Type Code Mapping

The Document Type Code indicate the type of data being submitted. It is used for the reporting financial institution record as well as for a slip record. The defined values differ from the ones defined in the OECD standard. The following mapping is used during the export:

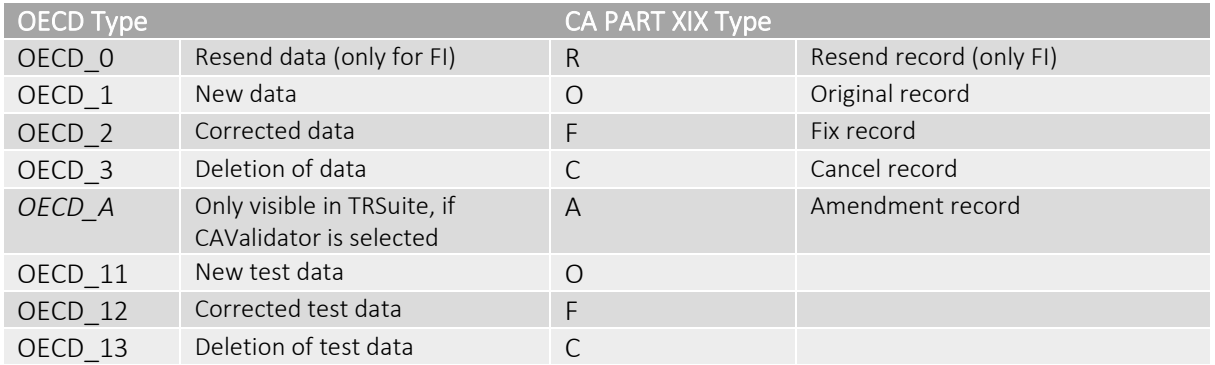

**CRS Country Specific Configuration** 

Country Validator Canada

**DEFAULT** 

TIN-Regex

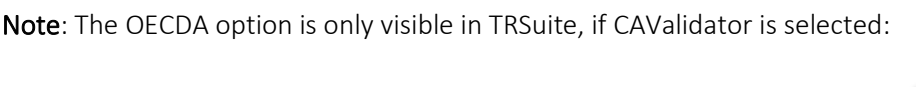

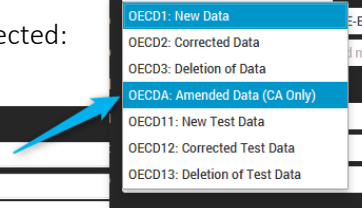

#### <span id="page-9-2"></span>Account Holder Type Code

Additional data element to identify the type of the account holder:

- $\blacksquare$  "1" for an individual
- "3" for a non-natural person, that is, an entity or organization (for example, corporation, association, institution)

Following rule is applied during the export: If the account holder element contains an individual element the type is set to 1, else 3.

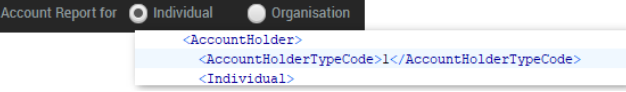

#### <span id="page-9-3"></span>Individual Identification Number

For an individual record the Individual Identification Number is an optional field in the CA schema, which is not part of the OECD standard. To enter the individual's Canadian social insurance number (SIN) or individual tax number (ITN), if applicable, capture the ID together with CA as issuer country in the individual's TIN-List.

During the export TRSuite will set the "CA"-TIN as individual Identification number.

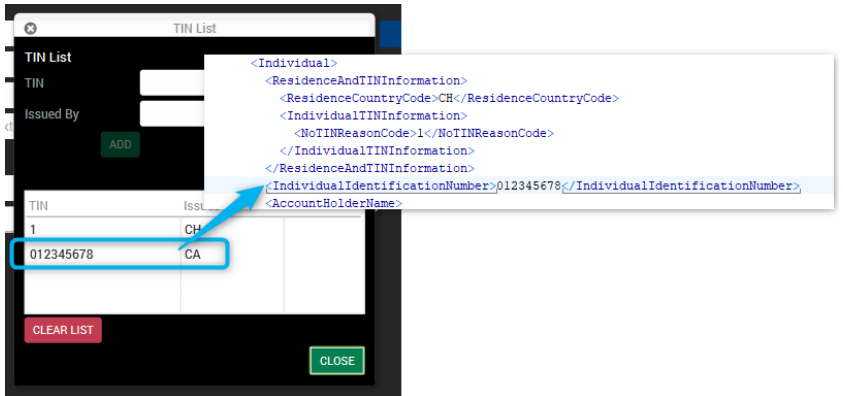

#### <span id="page-10-0"></span>Business Number

Similar to the individual identification number element, the CA Part XIX schema defines a business number element for account holders of type "3". To enter the Canadian business number (BN) or trust account number of the entity or organization, capture the ID together with CA as issuer country in the IN-List.

During the export TRSuite will set the "CA"-IN as business number.

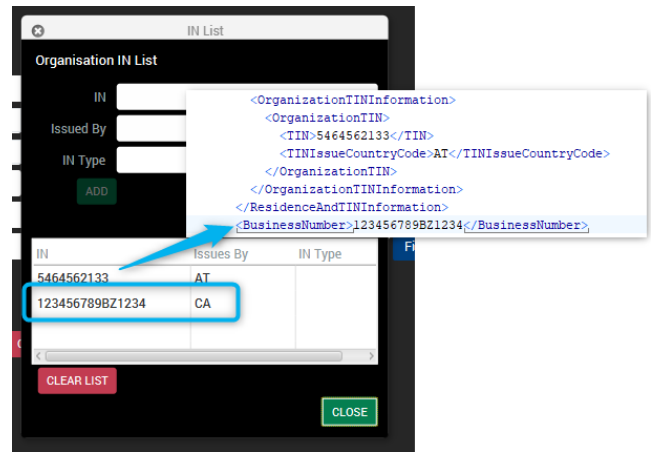

#### <span id="page-10-1"></span>Fields related to the residence and the TIN information

These fields include the Residence Country Code and the fields related to the tax identification number (TIN) of the individual, entity or organization account holder. They are repeatable up to five times. If you give a Residence Country Code, you must enter a value in the fields related to the TIN (Taxpayer Identification Number, Taxpayer Identification Number Issue Country Code and Taxpayer Identification Number Type (for type "3" account holder only), or the No TIN Reason Code – see below for further details).

To report a list of residence country code in TRSuite, simply capture the 2-letter ISO-Codes in the according field as a comma-separated value list.

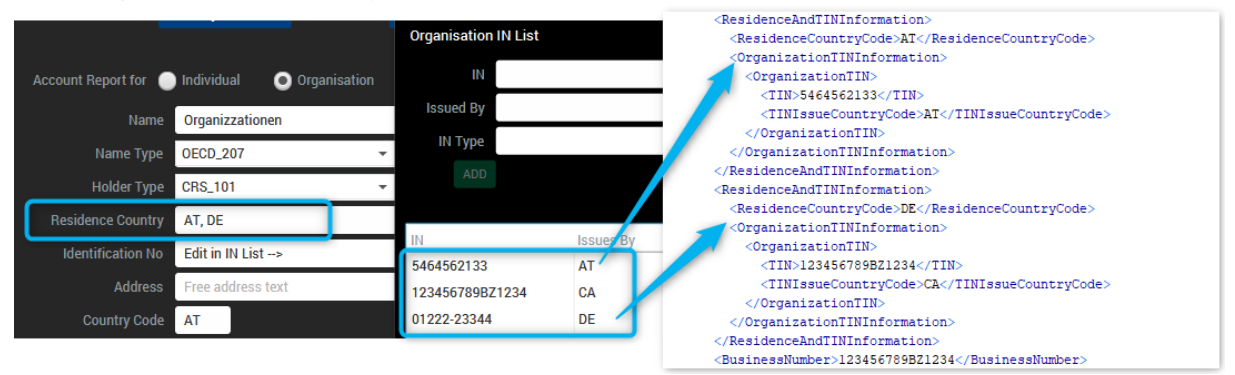

If a residence country code is entered, but no foreign TIN can be found in the list during the export, a No TIN element is generated automatically with reason code "3".

With the CA specific version of the excel template it is now possible to capture the list elements inside a single cell as comma separated list:

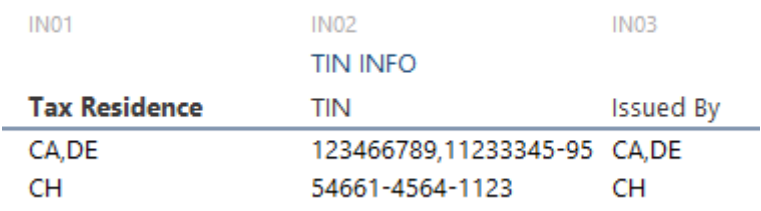

To capture empty values an empty can be entered, e.g. CA, DE, AT would be a list of four countries, 3<sup>rd</sup> is empty.

#### <span id="page-11-0"></span>No TIN Reason Code

The No TIN Reason Code element is used to report to the CRA that you do not have a foreign tax identification number (TIN) despite reasonable efforts to get it. The CRA does not share this information with the jurisdictions of tax residence. As a result, you may still get a notification of errors if your slips don't have a foreign TIN.

If you do not have the foreign TIN, indicate the reason why using one of the following codes:

- "1" for the individual will apply or has applied for a TIN but has not yet received it
- "2" for the individual's jurisdiction of tax residence does not issue TINs to its residents
- "3" for other reason

If you do not give a TIN, it is possible that the jurisdictions of tax residence may send us a notification of error after the exchange even if you give us a reason why you don't have it.

If one of the three codes is entered as regular TIN in the OECD XML, during the export TRSuite interprets it as no TIN reason code and the according element is generated.

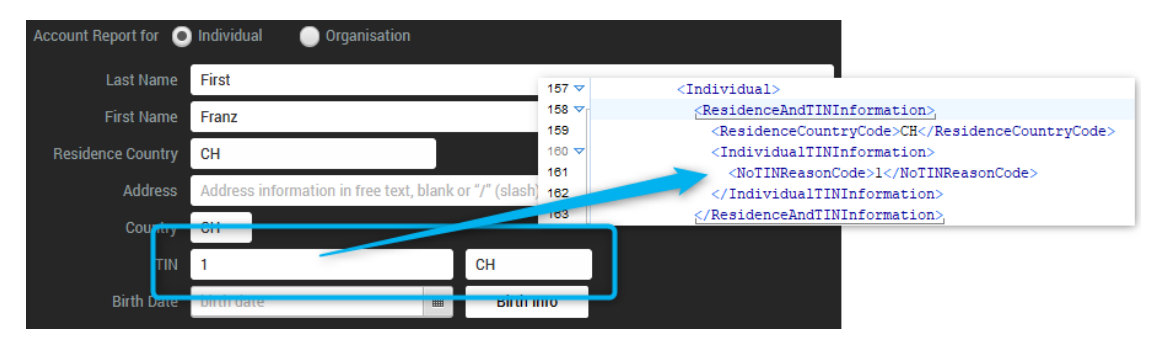

#### <span id="page-11-1"></span>Mapping CA - CRS standard elements

The separate available excel file gives an overview of the data mapping between CRS/TRSuite and the OECD CRS standard. Data not mapped is not applicable to the CA Part XIX return schema.

# <span id="page-12-0"></span>Appendix

## <span id="page-12-1"></span>**Definitions**

The following definitions apply to these instructions:

- "record" is used for the information within a slip or the information related to the reporting financial institution in the summary.
- "slip" is used for a detailed record of one reportable account.
- "summary" is used to report information that is common to all slips in the return. It also includes the number of slips in the return and sums up those slips' financial amounts. The reporting financial institution's details are reported on a record in the summary. A summary must be present in each return.
- "return" refers to a summary and all its associated slips.
- "submission" is used for all of the returns that are filed or submitted to the CRA during a single transmission (the same electronic filing).
- "filer" is used to designate the entity responsible for reporting these accounts, that is, the reporting financial institution or, in some cases, the fund manager if the mutual fund trust has no information return RZ program account. Note that the term "filer" in these instructions does not apply to the transmitter or the agent who is sending the returns electronically on behalf of the reporting financial institution.
- "jurisdiction of tax residence" is used for the jurisdiction destined to receive this data as part of the exchange, that is, the country of residence of the account holder and controlling persons for tax purposes.

## <span id="page-12-2"></span>Export control information

This distribution includes cryptographic software. The country in which you currently reside may have restrictions on the import, possession, use, and/or re-export to another country, of encryption software. BEFORE using any encryption software, please check your country's laws, regulations and policies concerning the import, possession, or use, and re-export of encryption software, to see if this is permitted. See http://www.wassenaar.org/ for more information.

TRSuite uses the Java Cryptography Architecture (JCA) and the Bouncy Castle libraries for handling de- /encryption.